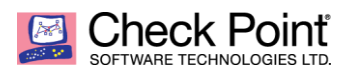

**WELCOME TO THE FUTURE OF CYBER SECURITY** 

# **Preventing known and unknown attacks based on email as attack vector**

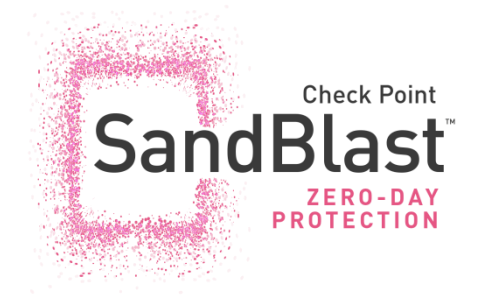

# **About this white paper**

This document outlines some key elements for the defense against known and unknow[n GenV attacks](https://www.checkpoint.com/gen-v-cyber-security/) available in the release R80.30. This version is focused on email as an attack vector. A separate document will cover web traffic as an attack vector.

The [Infinity](https://www.checkpoint.com/architecture/infinity/) architecture allows customers to protect data center and cloud hosted applications as well as roaming users. Security polices can be harmonized and controlled by a central management infrastructure. Cloud services, Cloud hosted applications, data center applications, endpoints and mobile devices all benefit from the Threat Intelligence provided b[y Check Point Research.](https://research.checkpoint.com/)

The Infinity architecture is open for integration to  $3<sup>rd</sup>$  parties and automation processes supported by API's available on the management and gateway components.

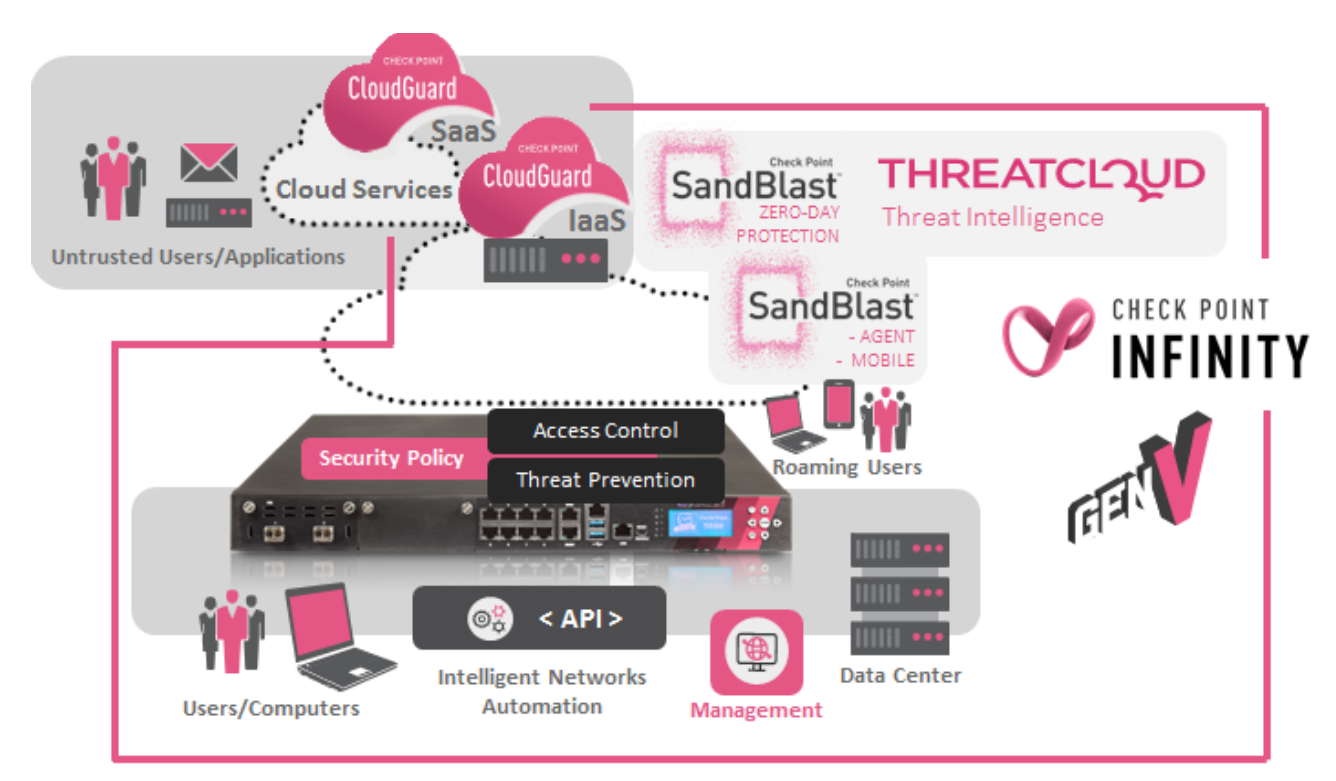

#### WELCOME TO THE FUTURE OF CYBER SECURITY

# **Table of content**

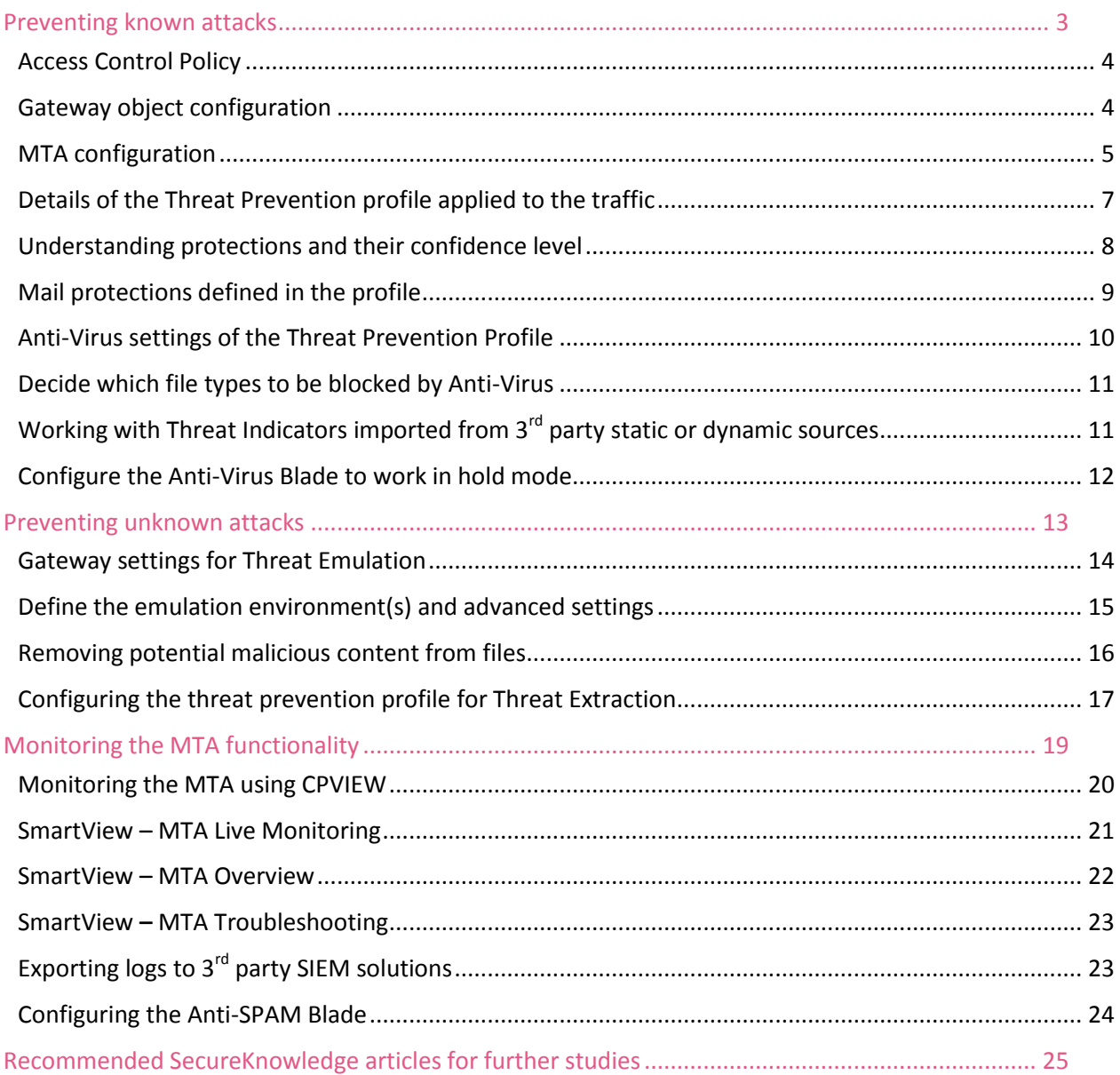

# <span id="page-2-0"></span>**Preventing known attacks**

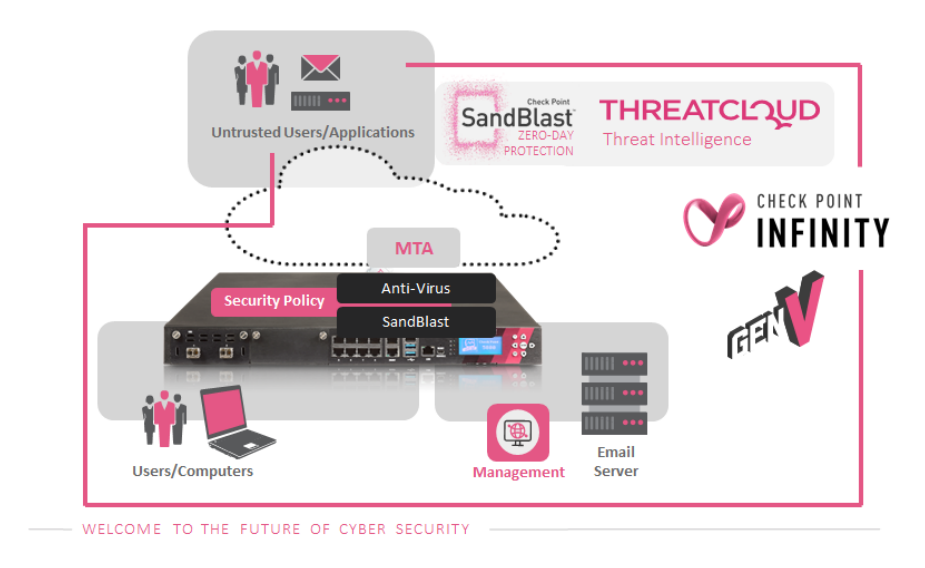

The diagram below shows the lab environment this document is based on.

The threat prevention security policy in the lab is based on a source and destination schema which matches the traffic flow. The 'Key Resources' Threat Prevention profile is protecting the web and email server.

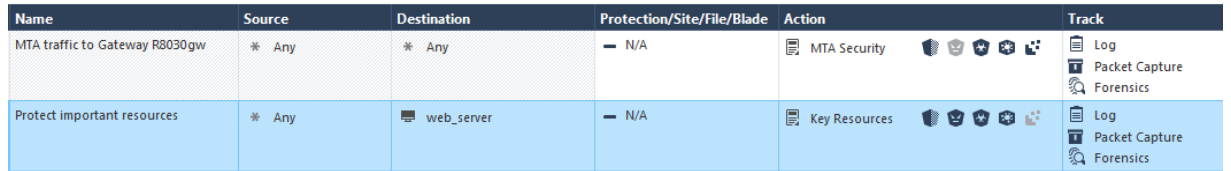

Rule #1 was created automatically by the system when the MTA functionality was enabled on the gateway and originally had the 'Optimized' profile assigned. The profile 'MTA Security' has been built cloning the 'Key Resources' profile.

**Design guideline**: The IPS Blade protections are applied to traffic handled by the passive streaming engine. The passive streaming engine is not able to intercept encrypted such as SMTPs, but it provides protections such as Anti-Phishing to block known Phishing attacks. See the white paper [published at CheckMates](https://community.checkpoint.com/t5/General-Topics/Context-Aware-Architecture/m-p/40036/highlight/true#M8462) about the Context Aware packet processing architecture.

The MTA functionality enabled on the gateway allows the receipt of emails transported over SMTP/SMTPs (SMTP protected by TLS). With the MTA function enabled the Anti-Virus Software Blade allows blocking of known attacks. Customers may decide to activate the Anti-SPAM Software Blade using the configuration guidelines outlined in this document.

**Design guideline**: Enterprise customers often continue using an Anti-SPAM solution well-tuned over years to meet the requirements of the enterprise. Customers selecting SandBlast as a solution against Zero-Day Attacks intending to continue using their established Anti-SPAM solution must place the Check Point gateway as next hop MTA behind the Anti-SPAM gateway.

Subsequent to actions performed by the Anti-Virus Blade looking for known attacks, the SandBlast Blades perform extraction of potential malicious content and forward attachments to an emulation environment. In this example the emulation is performed by the SandBlast Cloud service but it could as well be executed by a dedicated appliance hosted in the data center.

# <span id="page-3-0"></span>Access Control Policy

The incoming traffic is first checked against the Access Control Policy before Threat Prevention is performed. Below the extract of the lab policy allowing traffic directed to the MTA in rule #3.

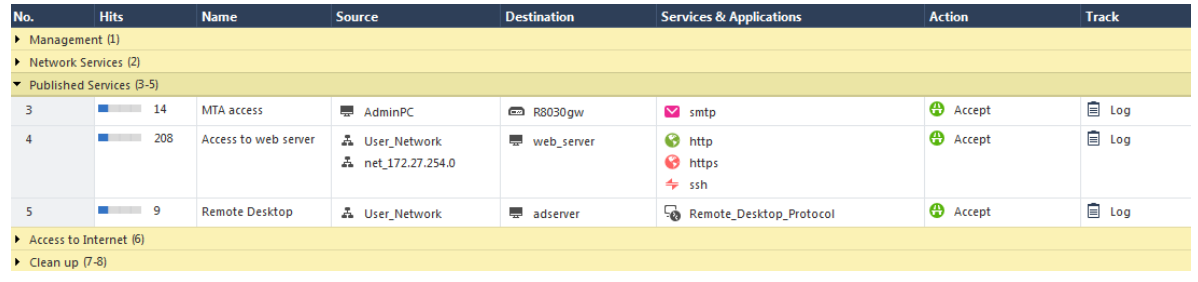

# <span id="page-3-1"></span>Gateway object configuration

The security gateway is configured to apply Zero-Day Protection using the SandBlast functions and following the protection against known attacks performed by IPS and Anti-Virus Blade. The Anti-Bot functionality is outside the scope of this paper but it plays a key role identifying known attacks intending to spread to other network segments.

**Design guideline**: When enabling the MTA functionality a threat prevention policy rule will automatically be created applying the 'Optimized' profile on the traffic directed towards the MTA.

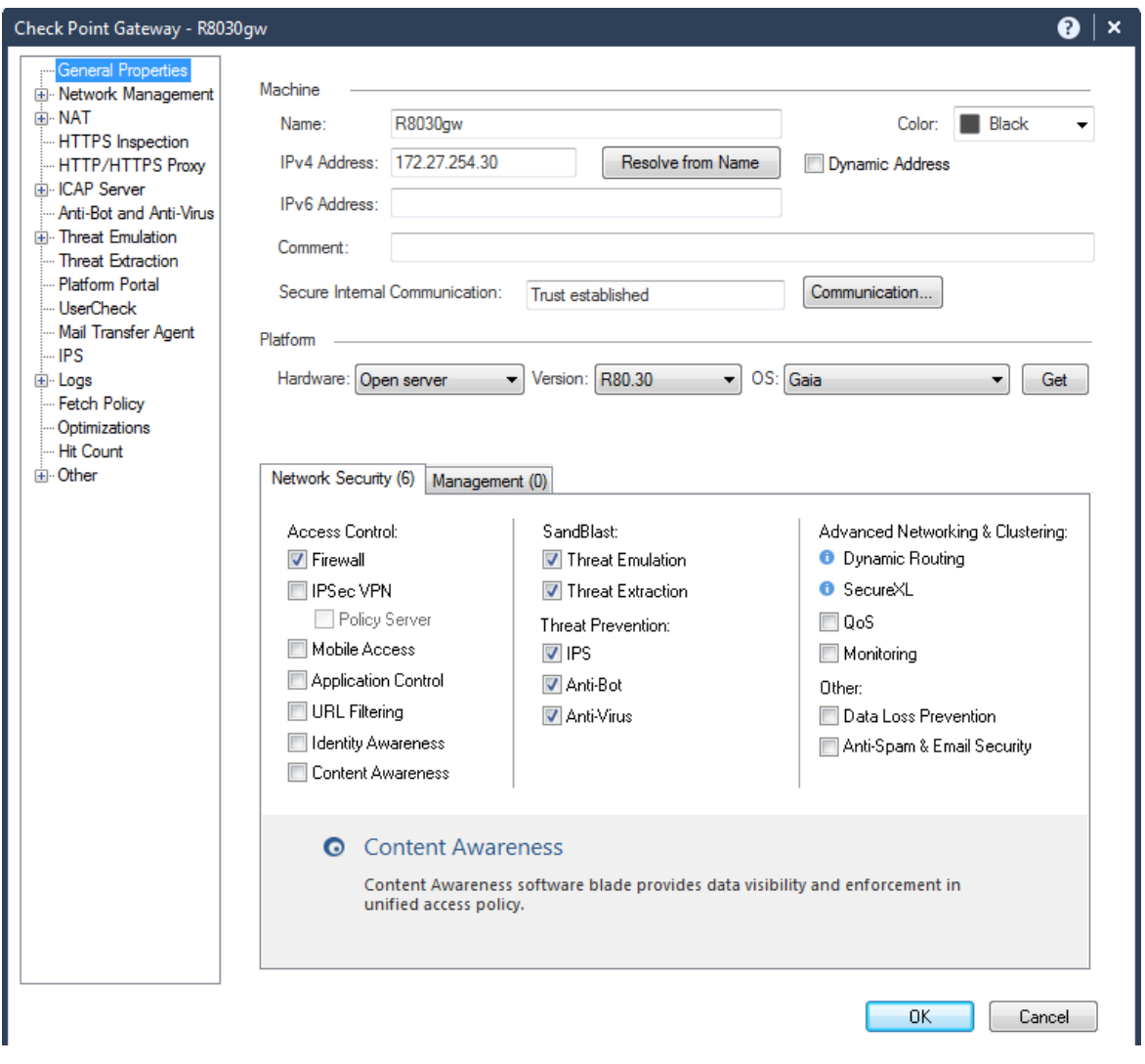

# <span id="page-4-0"></span>MTA configuration

In this lab the MTA is enabled for SMTP traffic only and to forward the traffic to the internal web and email server 'web\_server'. It was decided to create a dedicated access control rule (see above) in favor of using an automatically created implied rule.

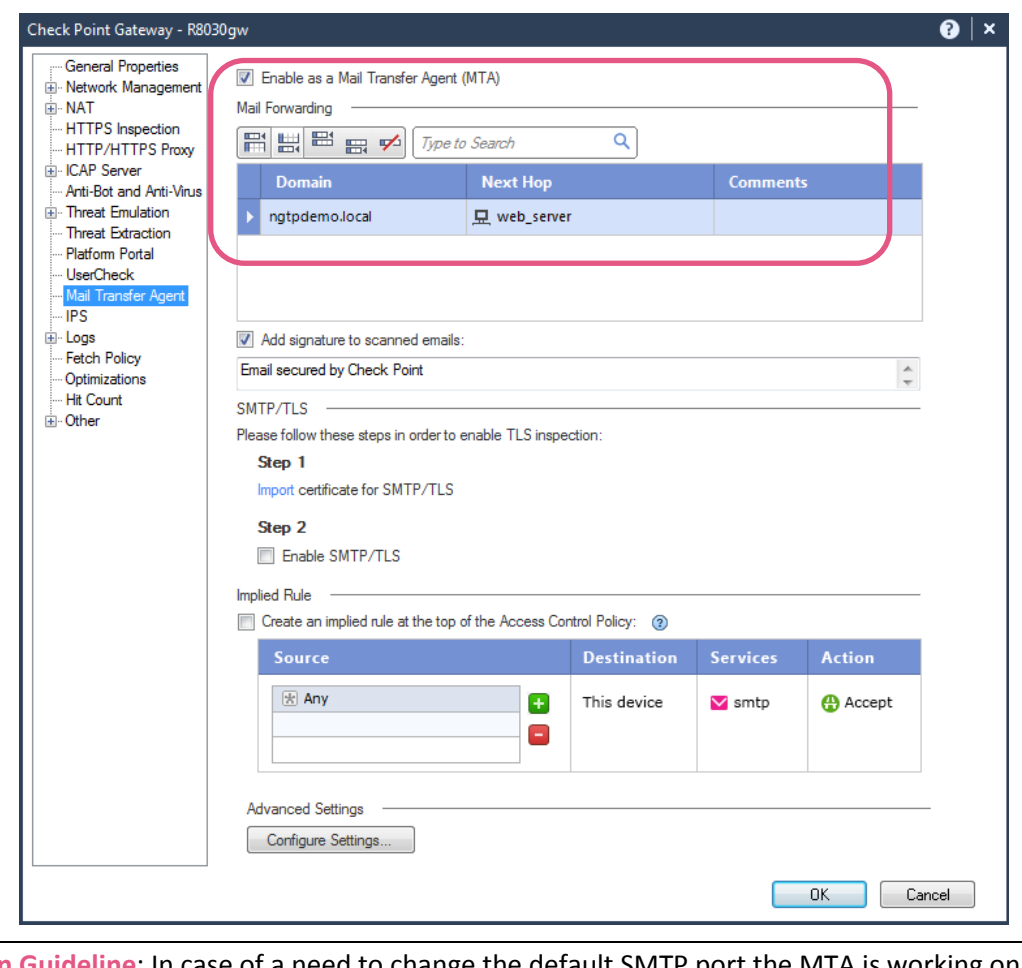

**Design Guideline**: In case of a need to change the default SMTP port the MTA is working on, administrators can follow the instructions provided in [sk142932](https://supportcenter.checkpoint.com/supportcenter/portal?eventSubmit_doGoviewsolutiondetails=&solutionid=sk142932&partition=Advanced&product=Mail) to change the relevant ports.

# <span id="page-6-0"></span>Details of the Threat Prevention profile applied to the traffic

The profile 'Key Resources' configured in this example describes the actions applied on the traffic matching the Threat Prevention rule.

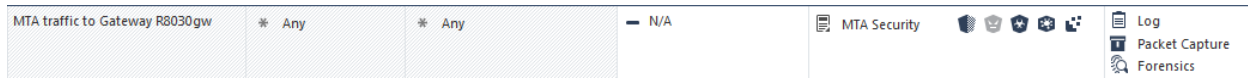

The profile overviews screen defines the settings for activation of protections. In this case, all protections with a performance impact 'high or lower' and the severity level 'low or above' will be activated. Remember that each protection has meta-data describing these two attributes.

Once protections have been selected for activation, protections with their meta-data attribute 'confidence level' set to 'high' or 'medium' will be active in prevent mode. Protections where the 'confidence level' attribute is defined to 'low' will be active in detect mode.

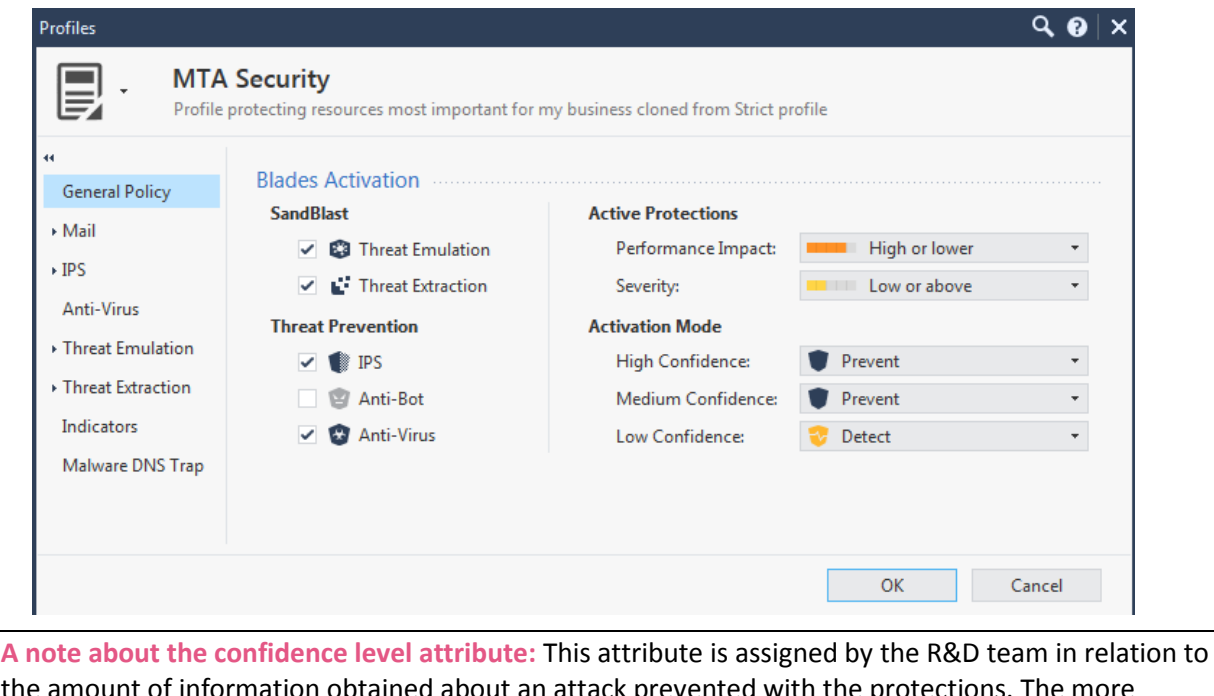

the amount of information obtained about an attack prevented with the protections. The more information can be obtained,the higher the confidence level attribute is defined. Protections are maintained by R&D and the confidence level attribute may change over time.

In this IPS protection example preventing attacks against a Netflix Phishing campaign the confidence level is 'high' as time has passed since the initial outbreak of the campaign.

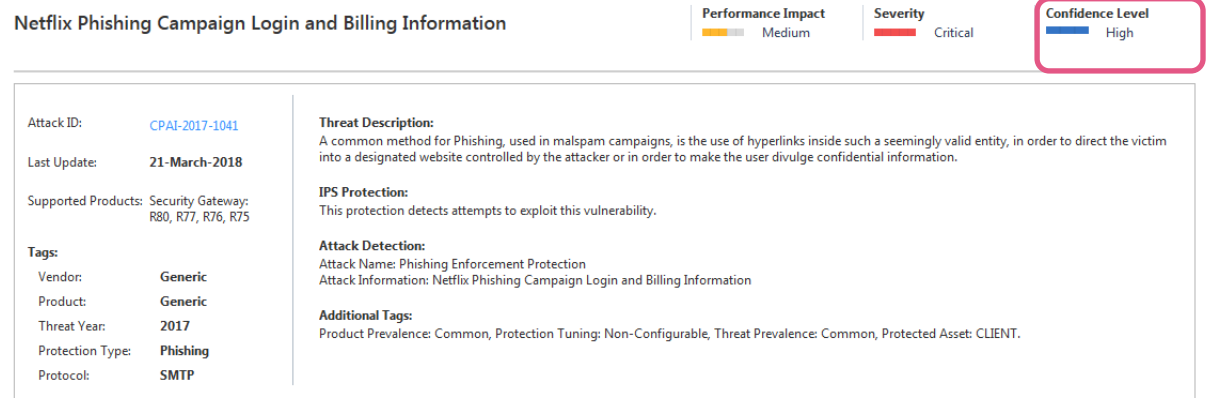

#### <span id="page-7-0"></span>Understanding protections and their confidence level

Use the 'Threat Tools > Protections' menu in SmartConsole to understand the protections provided by the Check Point update and real time online service. IPS protections will be downloaded by the gateway (default since R80.20) while Anti-Bot, Anti-Virus and Threat-Emulation protections are provided as real time service using secured and authenticated queries raised by the gateway against the ThreatCloud database.

See for example the 'URLs with Malware' protection listed below. This protection (updated on the 24<sup>th</sup> of May 2019) presents more than 9 million URLs. The details window below demonstrates that out of these about 34% have a low confidence level attribute assigned. About 16% are known with a medium level of confidence. The majority of the URLs of 49% are known with a high level of confidence to distribute malware.

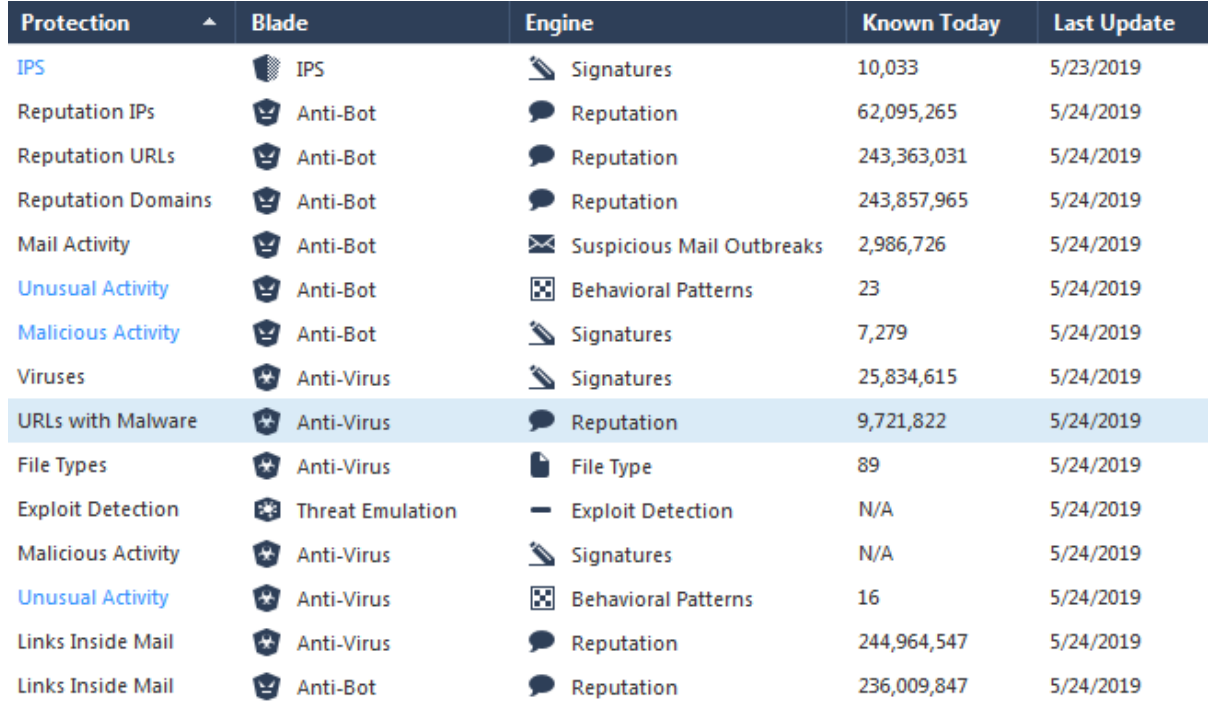

Activations **Summary** 

#### **URLs with Malware** 9,721,822

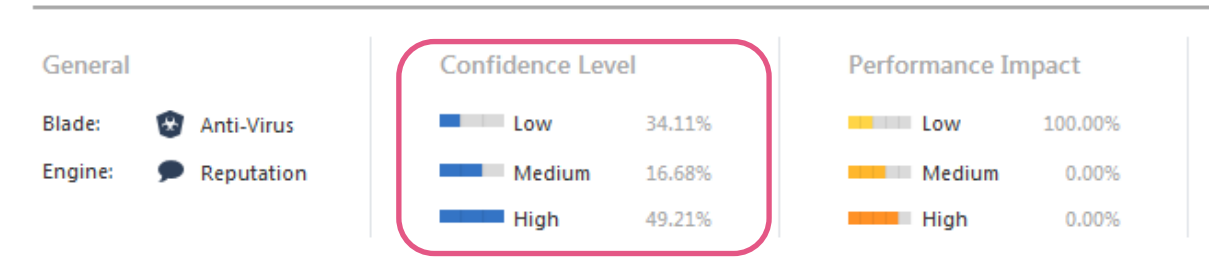

# <span id="page-8-0"></span>Mail protections defined in the profile

In R80.20 a new view for the mail protection configuration has been introduced and in R80.30 some improvements have been added.

MTA Live Monitoring provides information available in CPVIEW and SmartEvent about emails delivered and the related delay introduced by Zero-Day protection.

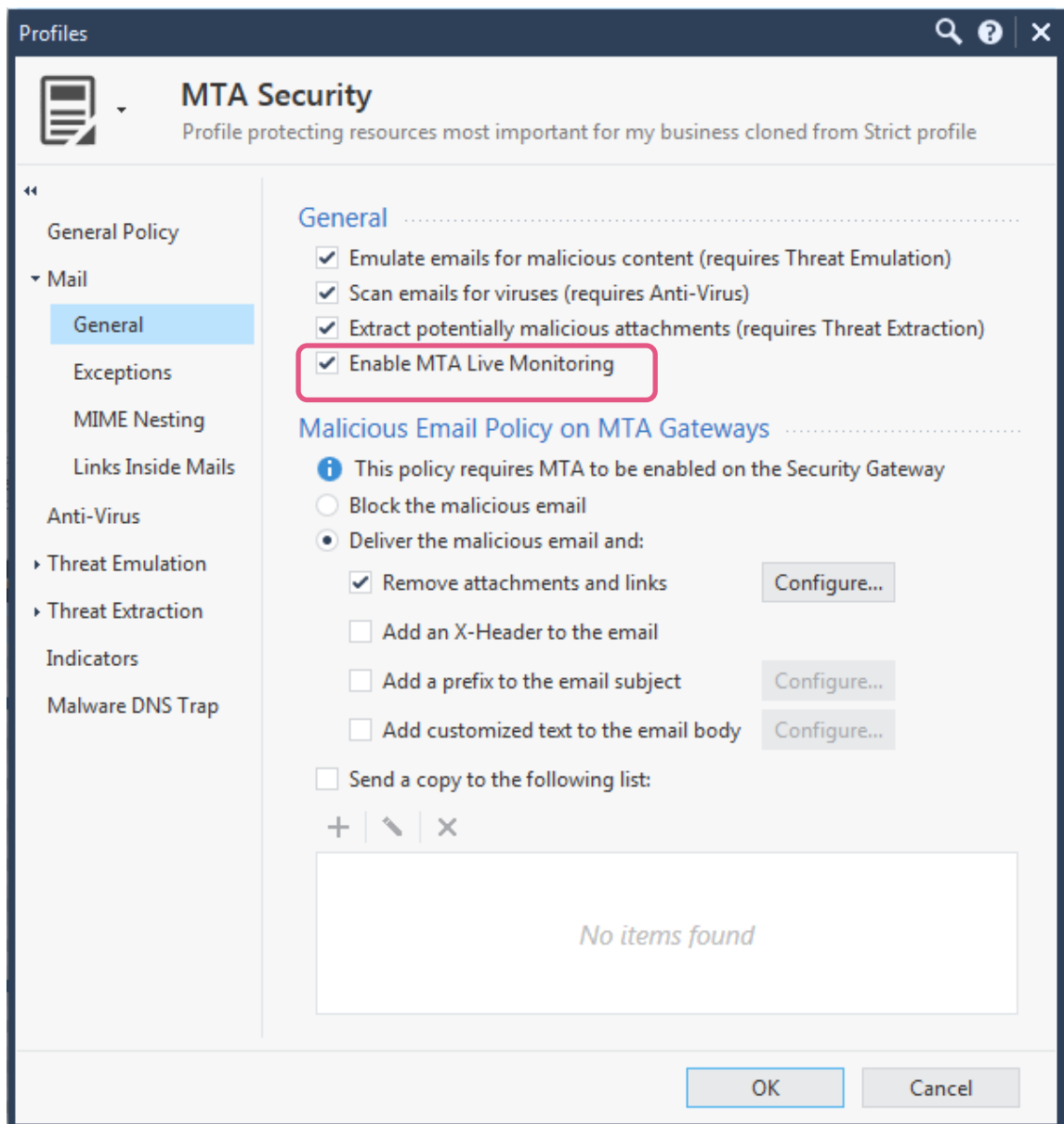

In this example the settings defined in 'exceptions' and 'MIME nesting' have been left to default.

The function 'links inside email' applies to the Anti-Virus engine checking links inside the message body.

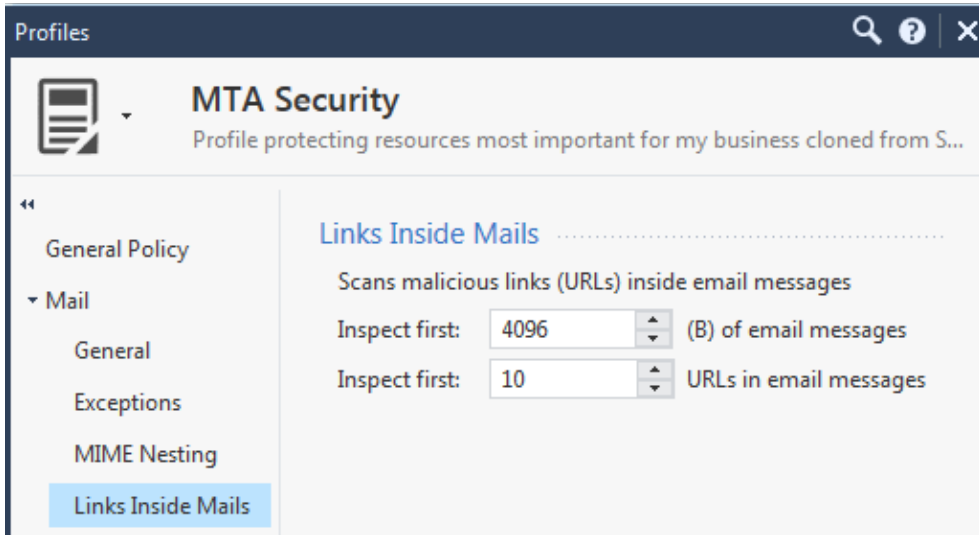

### <span id="page-9-0"></span>Anti-Virus settings of the Threat Prevention Profile

Known attacks are prevented using the Anti-Virus functionality available on the gateway. In this example only specific file types have been configured for analysis to keep the lab simple and to reduce load.

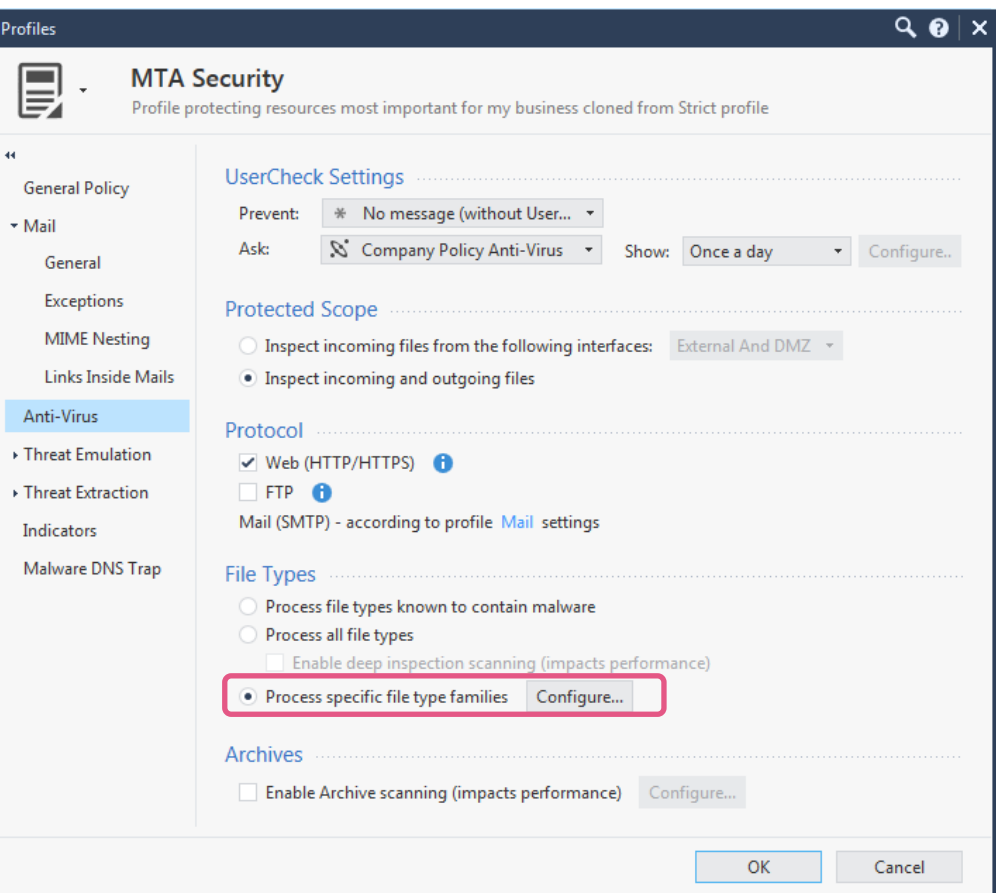

# <span id="page-10-0"></span>Decide which file types to be blocked by Anti-Virus

The option 'process only specific file type families' allows granular management of file types the Anti-Virus Blade shall inspect. Administrators may want to drop certain file types at this stage to limit the load on emulation services (applies to both dedicated emulation appliances and cloud hosted emulation service).

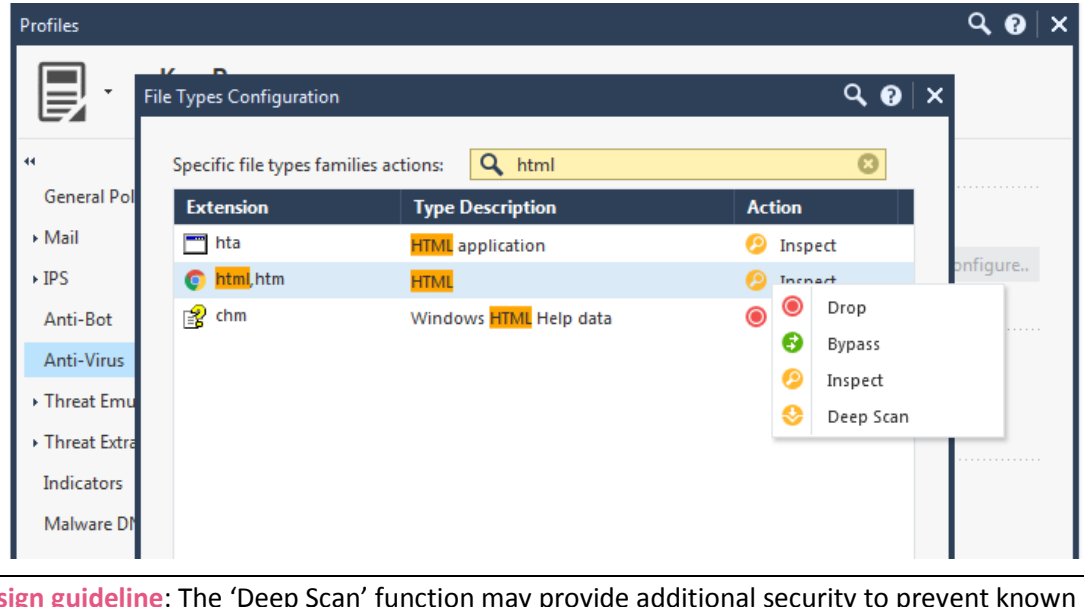

**Design guideline**: The 'Deep Scan' function may provide additional security to prevent known attacks but experience shows that todays sophisticated Gen V attacks require solutions powered by artificial intelligence and machine leaning such as Check Point SandBlast for prevention. This is why in this lab 'Deep Scan' was not used at all.

# <span id="page-10-1"></span>Working with Threat Indicators imported from 3<sup>rd</sup> party static or dynamic sources

The 'Indicators' menu allows selecting imported Threat Indicators from 3<sup>rd</sup> party source. Starting with R80.30 these indicators are now applied by the Anti-Virus Blade even on traffic handled by the MTA function. In earlier versions indicators have only been applied to traffic handled in streaming mode.

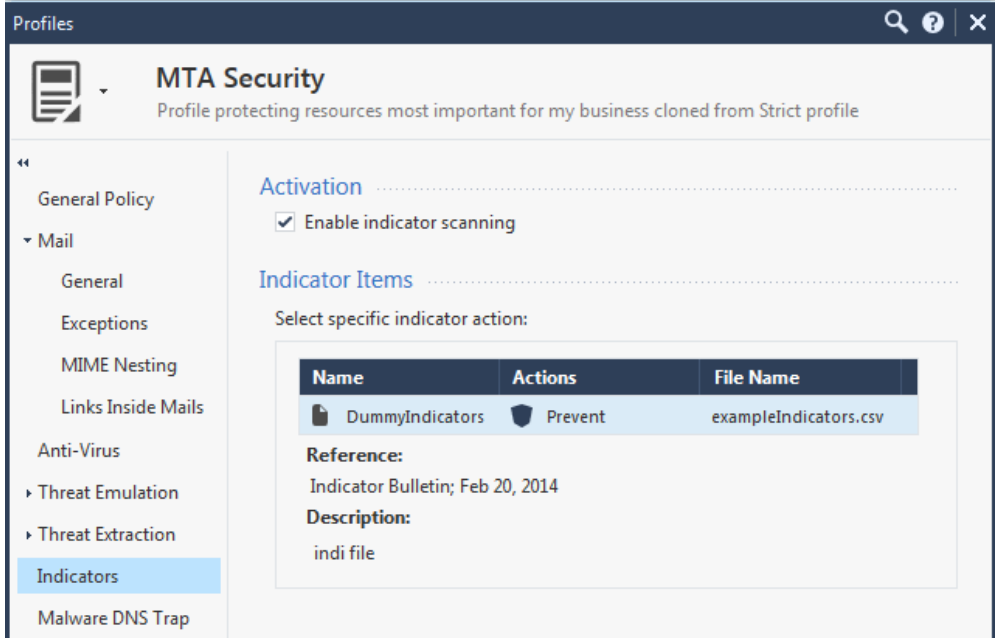

Threat indicators can be imported and maintained using the relevant menu in SmartConsole using formatted csv files. The format of these files is documented in the Threat Prevention Administration Guide.

Since R80.20 custom IoC feeds can even be dynamically updated using the function documented in [sk132193](https://supportcenter.checkpoint.com/supportcenter/portal?eventSubmit_doGoviewsolutiondetails=&solutionid=sk132193) and this [white paper](https://community.checkpoint.com/t5/IPS-Anti-Virus-and-Anti-Bot/WorkingWithCustomerIoC-Feeds-pdf/m-p/40816/highlight/true#M1205) posted on CheckMates.

| <b>Indicators</b> |                            |                       |                    | $\mathbf{H} \bullet \mathbf{X} \times \mathbf{Q}$ Search |  |
|-------------------|----------------------------|-----------------------|--------------------|----------------------------------------------------------|--|
| <b>Name</b>       | $\blacktriangle$   Actions | <b>File Name</b>      | <b>Description</b> | <b>Comments</b>                                          |  |
| DummyIndicators   | <b>Prevent</b>             | exampleIndicators.csv | indi file          | used in the lab                                          |  |

<span id="page-11-0"></span>Configure the Anti-Virus Blade to work in hold mode

Even if SMTP traffic will be handled by the MTA, the Anti-Virus Blade should be configured to work in 'Hold' mode. In the advanced settings related to Threat Prevention you can define working in background or hold mode.

![](_page_11_Picture_73.jpeg)

Understand the 'Connection Unification' timeout setting will impact the log suppression for Threat Prevention related logs.

Design guideline: In R80.30 the streaming engine responsible for applying sequencing and packet stream related security has been improved. In R80.30 and later, 'Hold' mode should be configured, and the 'Fail Mode' set to reflect the business need and risk analysis.

# <span id="page-12-0"></span>**Preventing unknown attacks**

In this example the SandBlast cloud services are used to emulate files to disclose malicious activity and clean potential malicious content. In the threat prevention profile you define the actions for Threat Emulation and Threat Extraction to be applied to the traffic.

The improved streaming engine present in R80.30 allows the functions to be executed when the traffic is streamed through the gateway. When using the MTA functionality email traffic will be handled by this instance.

**A note about UserCheck:** It has not been used in this lab. Understand that UserCheck is based on HTTP Redirect and it can´t be applied when HTTPS traffic is passing the gateway unless you enable HTTPS inspection. The improvements available in R80.30 for HTTPS inspection are out of scope of this document.

![](_page_12_Picture_63.jpeg)

**Design guideline**: Using 'inspect incoming and outgoing files' meets the requirement defined in the threat prevention policy using the source and destination schema.

![](_page_12_Picture_64.jpeg)

### <span id="page-13-0"></span>Gateway settings for Threat Emulation

The gateway object has been configured using the cloud services.

![](_page_13_Picture_42.jpeg)

The advanced settings have been left to default.

![](_page_13_Picture_43.jpeg)

**Design guideline:** Review the log storage settings of your gateway to ensure that emulation actions are not interrupted if the gateway is running out of disk space.

![](_page_13_Picture_44.jpeg)

 $\parallel$ 

## <span id="page-14-0"></span>Define the emulation environment(s) and advanced settings

Configure the environment(s) where files are opened for emulation in the relevant menu of the threat prevention profile.

![](_page_14_Picture_37.jpeg)

### <span id="page-15-0"></span>Removing potential malicious content from files

SandBlast provides the function to extract potential malicious content from files using in office business called Threat Extraction. Starting with R80.30 this function is supported for web traffic in addition to email traffic (see [sk145773\)](https://supportcenter.checkpoint.com/supportcenter/portal?eventSubmit_doGoviewsolutiondetails=&solutionid=sk145773&partition=Advanced&product=Threat).

The list of potential malicious content subject for inspection and a potential extraction can be configured in the 'extraction method' settings menu of the threat prevention profile. The list is shown below.

![](_page_15_Picture_77.jpeg)

**Design guideline:** Threat Extraction functions are performed on the gateway itself – not in the cloud services or on a dedicated emulation appliance. You therefore want to evaluate the performance impact this function has when applied to web traffic as documented in  $sk145773$ .

**Note**: Make yourself familiar with the monitoring functionalities introduced in R80.30 for the MTA functionality provided by the SmartEvent and CPVIEW.

A list of file types supported by Threat Extraction and their related formats is documented i[n sk101553.](https://supportcenter.checkpoint.com/supportcenter/portal?eventSubmit_doGoviewsolutiondetails=&solutionid=sk101553&partition=General&product=Threat)

# <span id="page-16-0"></span>Configuring the threat prevention profile for Threat Extraction

The configuration for the extraction functionality is defined in the profile settings. You can allow users downloading the original file but this setting should be evaluated carefully.

**Design Guideline**: Allowing users to download the original file may open up your network for potential malicious elements. Administrators should involve all relevant groups in the business organization prior to leave the default setting shown below.

The extraction methods setting configures the gateway either converting documents to PDF or extracting potential malicious elements based on the settings shown on the previous page.

![](_page_16_Picture_53.jpeg)

Configure the file types subject to the extraction functionality in the relevant menu.

![](_page_17_Picture_62.jpeg)

You may wish to review the default advanced settings to ensure they reflect your business needs. In this lab it was configured to have a log message for every file handled.

**Design guideline**: Review the configuration for the exceptions as you may want to block corrupted and/or encrypted files instead of leaving the default setting allowing these files.

![](_page_17_Picture_4.jpeg)

# <span id="page-18-0"></span>**Monitoring the MTA functionality**

The R80.30 release improves monitoring functionalities partially introduced in earlier versions. The MTA can be monitored using CPVIEW and SmartEvent.

**Design guideline:** In case in-depth monitoring and troubleshooting is required the administrator is encouraged to review the documentation i[n sk120260](https://supportcenter.checkpoint.com/supportcenter/portal?eventSubmit_doGoviewsolutiondetails=&solutionid=sk120260&partition=Advanced&product=Mail) and the advanced technical reference guide [sk109699.](https://supportcenter.checkpoint.com/supportcenter/portal?eventSubmit_doGoviewsolutiondetails=&solutionid=sk109699&partition=Advanced&product=Mail)

Customers purchasing a SmartEvent license have predefined templates available to view the MTA activities. You can access these templates using the SmartConsole > Logs & Monitor menu or SmartView interface using a web browser. The following screenshots are based on a web browser accessing SmartView.

![](_page_18_Picture_93.jpeg)

For the following screenshots some demo email traffic was generated. A Thunderbird portable email client has been configured to use the MTA on the gateway as email server.

**Note**: When working in a lab environment make sure to have DNS resolution working for the instances taking SMTP protocol. Modifying the /etc/hosts file on the systems may be sufficient depending on the systems used in the environment.

Emails with attached documents with and without macros, documents including links and a Phishing email have been sent multiple times. Keep in mind the gateway maintains a cache of files forwarded for emulation, and that logging about malicious phishing emails is subject to log suppression.

![](_page_18_Picture_94.jpeg)

# <span id="page-19-0"></span>Monitoring the MTA using CPVIEW

While emails are processed by the MTA instance CPVIEW will show the current live activities.

**Design guideline:** Keep in mind that you can configure CPVIEW to collect historical statistics following the guidelines provided i[n sk101878.](https://supportcenter.checkpoint.com/supportcenter/portal?eventSubmit_doGoviewsolutiondetails=&solutionid=sk101878&partition=General&product=Security)

Use the Software-blades > Threat-Emulation menu to see the statistics.

![](_page_19_Picture_38.jpeg)

![](_page_19_Picture_39.jpeg)

### <span id="page-20-0"></span>SmartView – MTA Live Monitoring

In the below screen you find the overview how long it took to manage the emails in the queue. Keep in mind the lab environment used for these tests has limited resources and a low Internet bandwidth.

![](_page_20_Picture_36.jpeg)

You can click on the 'scanned email' bar and see the detailed list below

![](_page_20_Picture_37.jpeg)

The emails documented with 'skipped' action have been related to an issue with the available disk space.

![](_page_20_Picture_38.jpeg)

#### <span id="page-21-0"></span>SmartView – MTA Overview

In this view you can see some statistics about the MTA.

![](_page_21_Figure_2.jpeg)

**Design guideline:** Remember that all views provided in SmartView can be edited to better meet the business needs using the Options menu.

# <span id="page-22-0"></span>SmartView **–** MTA Troubleshooting

The troubleshooting view presents overview and details about email delivery failures.

![](_page_22_Picture_48.jpeg)

# Most common failures are listed as well as details about sender, recipient and the subject of the email.

![](_page_22_Picture_49.jpeg)

# <span id="page-22-1"></span>Exporting logs to 3rd party SIEM solutions

Customers can integrate into 3<sup>rd</sup> party SIEM solutions such as SPLUNK, Arcsight, QRadar or generic Syslog using the Check Point Log Exporter integrated in to R80.30 following the guidelines provided in [sk122323.](https://supportcenter.checkpoint.com/supportcenter/portal?eventSubmit_doGoviewsolutiondetails=&solutionid=sk122323&partition=General&product=SmartEvent)

# <span id="page-23-0"></span>Configuring the Anti-SPAM Blade

In case the customer is looking for enabling the Anti-SPAM functionality on the gateway it is recommended following these guidelines.

![](_page_23_Picture_47.jpeg)

**Note**: In case the gateway uses a proxy to access the Internet you need to configure the proxy settings in the 'database update' options in addition to other proxy settings.

Define the content based Anti-SPAM only to mark the emails for SPAM.

![](_page_23_Picture_48.jpeg)

Define the IP reputation Anti-SPAM using the 'High protection'.

![](_page_24_Picture_55.jpeg)

# <span id="page-24-0"></span>**Recommended SecureKnowledge articles for further studies**

Mail Transfer Agent - Advanced Technical Reference Guid[e sk109699](https://supportcenter.checkpoint.com/supportcenter/portal?eventSubmit_doGoviewsolutiondetails=&solutionid=sk109699&partition=Advanced&product=Mail) Configure MTA for load balancing/high availability [sk110369](https://supportcenter.checkpoint.com/supportcenter/portal?eventSubmit_doGoviewsolutiondetails=&solutionid=sk110369&partition=Advanced&product=Threat)

ThreatEmulation – Advanced Technical Reference Guide [sk114806](https://supportcenter.checkpoint.com/supportcenter/portal?eventSubmit_doGoviewsolutiondetails=&solutionid=sk114806&partition=Advanced&product=Threat)

ThreatExtraction - Advanced Technical Reference Guide [sk114807](https://supportcenter.checkpoint.com/supportcenter/portal?eventSubmit_doGoviewsolutiondetails=&solutionid=sk114807&partition=General&product=Threat)